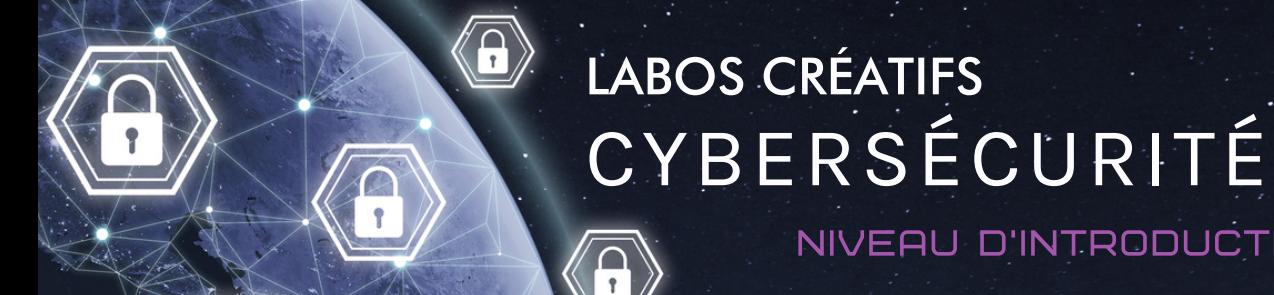

### **Activité 2 : Créer un bon mot de passe et bien le gérer**

#### **Objectif de l'activité 2**

Cette activité a comme objectif de comprendre l'importance d'utiliser un bon mot de passe et connaître les règles de base pour se créer un mot de passe solide. Prenez le temps de lire l'article proposé et de demander aux jeunes de fouiller au besoin sur le Web afin de déterminer le sens des mots nouveaux. Les activités se font toujours en 2 parties ; une partie de programmation d'un micro:bit et une partie d'apprentissage en cybersécurité.

niveau d'introduction

#### **Compétences non techniques visées en cybersécurité**

La débrouillardise, l'observation et la pensée critique.

#### **Veuillez prendre note**

Toutes nos activités peuvent être faites pendant le temps de classe et être insérées lors de l'enseignement de vos différents programmes d'études. Par exemple, la lecture de l'article pourrait être vue comme une activité dans le cadre du cours de français et l'utilisation du micro:bit dans le cadre d'une activité transdisciplinaires en technologie.

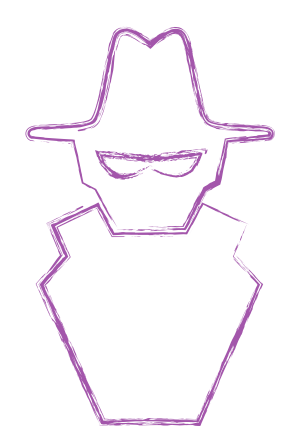

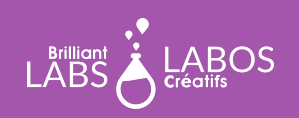

#### **Glossaire utile pour l'activité 2**

- **Clé** : C'est le code pour décrypter de l'information envoyée dans un message.
- **Cryptage** : L'action de convertir une information à l'aide de code ce qui rend la lecture de ces informations difficiles, voire impossibles.
- **Mot de passe fort :** Un mot de passe comprenant des caractéristiques qui permettent de le rendre sécuritaire et difficile à deviner ou à trouver.
- **Dictionnaire de mot de passe :** Une façon pour les pirates informatiques d'essayer plusieurs mots de passe rapidement pour détecter les comptes qui utilisent un mot de passe faible.
- **Gestionnaire de mot de passe :** Un logiciel qui peut être installé et qui crypte les informations de vos mots de passe et qui vous permet de les utiliser quand vous en avez besoin.
- **Vérification à deux niveaux :** C'est l'action de s'identifier à deux reprises par deux manières différentes pour authentifier qui vous êtes.
- **Mot de passe faible :** Un mot de passe qui est facile à détecter et qui ne contient pas beaucoup de lettres, de chiffres et de symboles spéciaux.

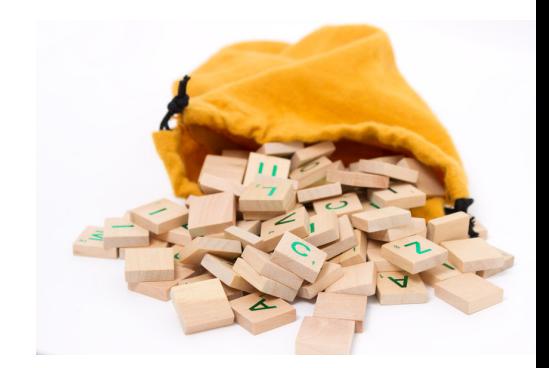

trousse d'introduction

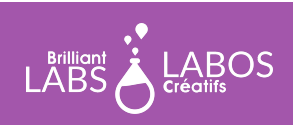

#### trousse d'introduction

#### **Avant le début de l'activité**

Assurez-vous d'avoir en main le matériel et les outils nécessaires avant l'arrivée des élèves. Décider du meilleur mode de distribution du matériel. N'hésitez pas à demander à vos élèves de donner un coup de main. Pourquoi ne pas nommer un ou deux élèves responsables de préparer ce matériel avant la présentation de l'activité ? Nous vous suggérons des équipes de 4 ou 5 élèves pour cette activité.

#### **Matériel requis provenant de la trousse**

La trousse contient plusieurs types de matériel qui sera utilisé tout au long de nos activités. Il n'est pas nécessaire de tout mettre à la disposition des élèves. Cela demeure à votre discrétion. Certains enseignants préfèreront mettre à la disposition des élèves seulement le matériel requis et d'autres pourront considérer l'accès total à la trousse par les élèves. Pour l'activité 2, vous aurez besoin du matériel suivant :

- 1 micro: bit par équipe ;
- 1 b.Board par équipe;
- 2 bloc-piles (ces piles rechargeables vous permettront d'alimenter le micro:bit);2 fils USB par équipe ;
- 1 ordinateur avec accès à Internet par équipe.

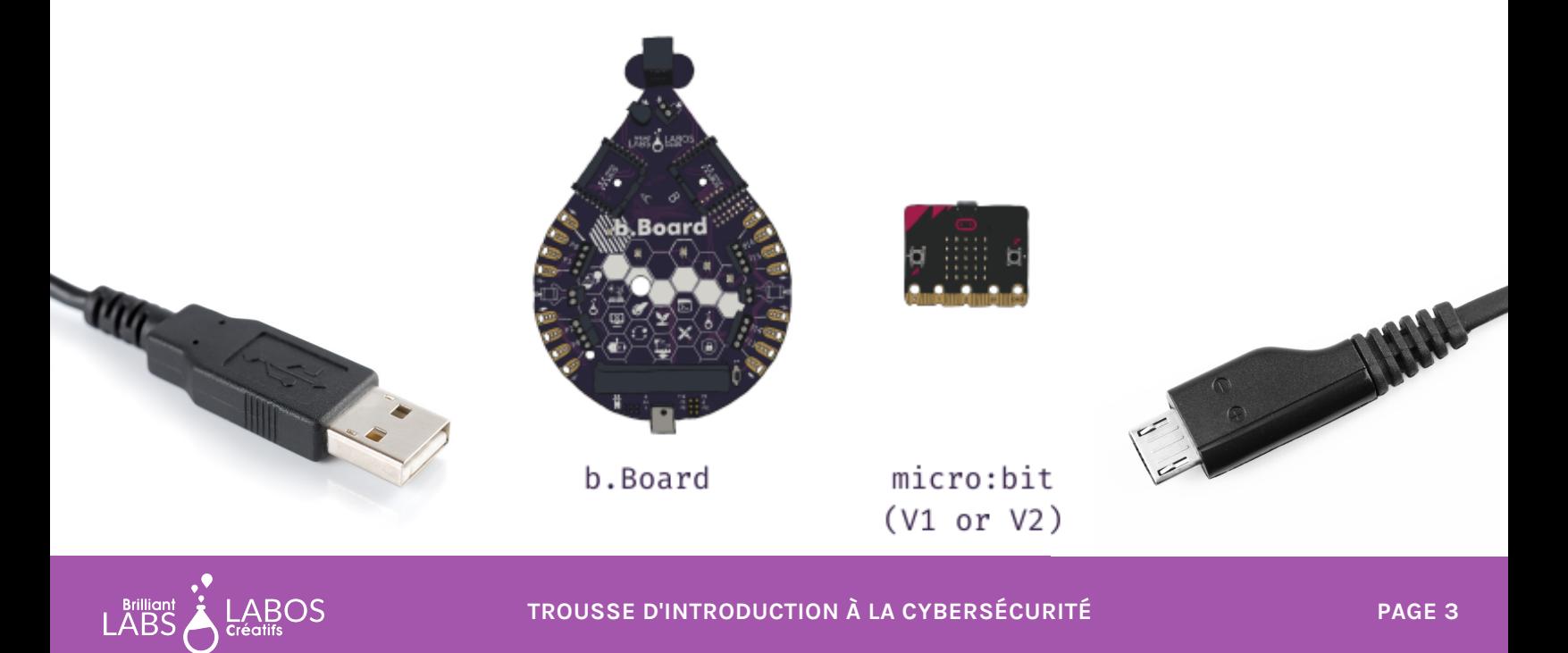

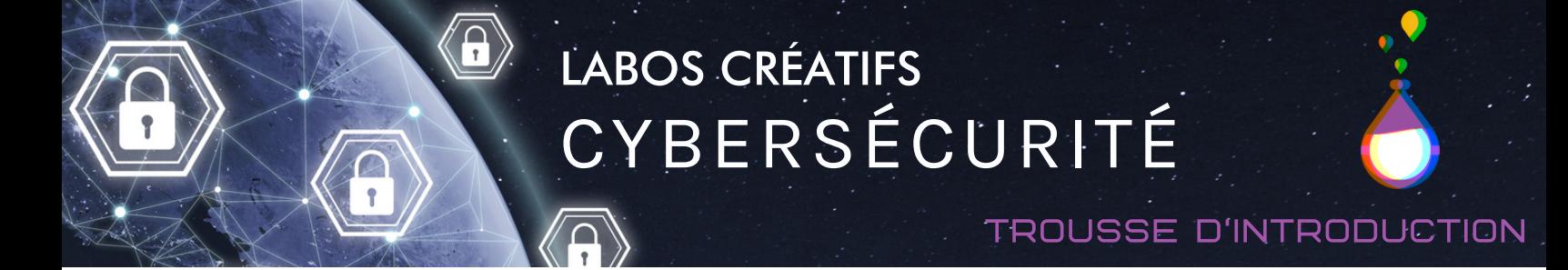

#### **Partie 1 - Activité de programmation d'un micro:bit : Faire allumer une lumière BliXel**

Le micro:bit est un microcontrôleur simple et vous aurez la chance de faire des activités de codage qui vous permettront de mieux comprendre comment se protéger et du fonctionnement du monde de la cybersécurité. Nous vous accompagnerons avec ceci et vous pourrez aussi donner du temps aux élèves pour explorer et essayer de créer leurs propres programmes.

#### **Étapes à suivre pour brancher le micro:bit et le b.Board au portable**

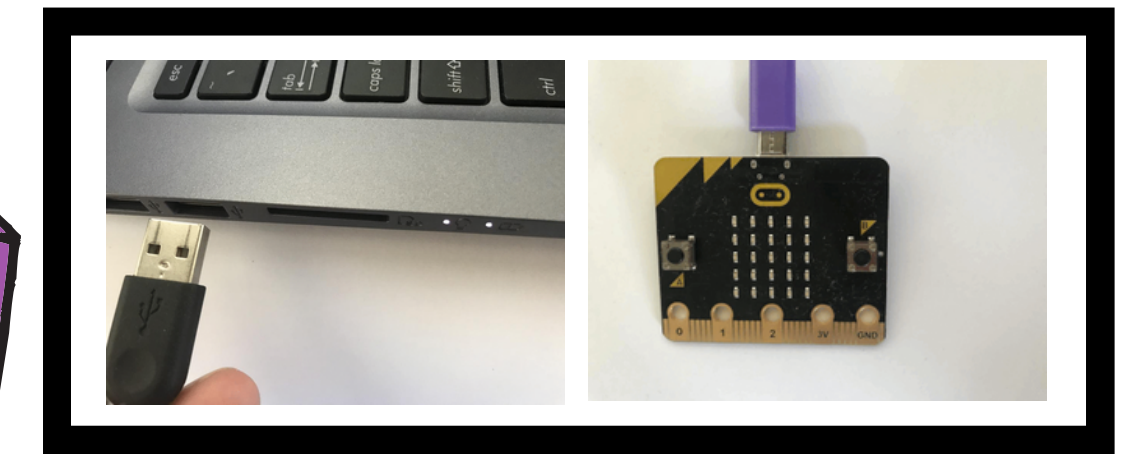

Brancher le fil USB à l'ordinateur (pas un iPad) et à l'autre extrémité du fil dans le micro:bit. Les iPads peuvent être utiliser avec l'application micro:bit installée et en utilisant une connection bluetooth.

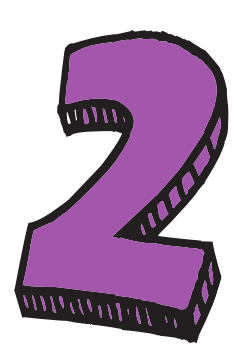

Insérer le micro:bit au B.board et assurez-vous que l'écran du micro:bit soit visible et les boutons A et B accessible.

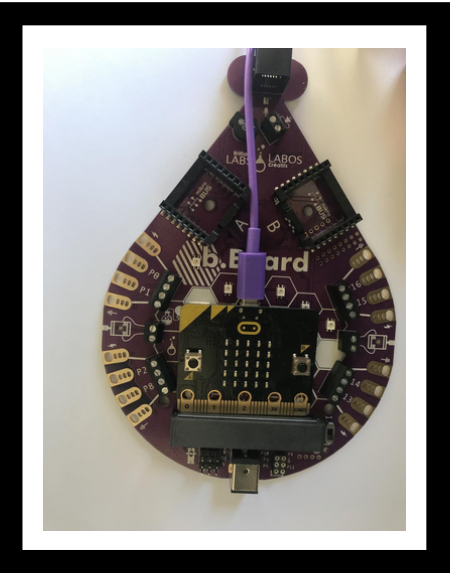

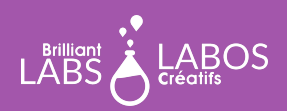

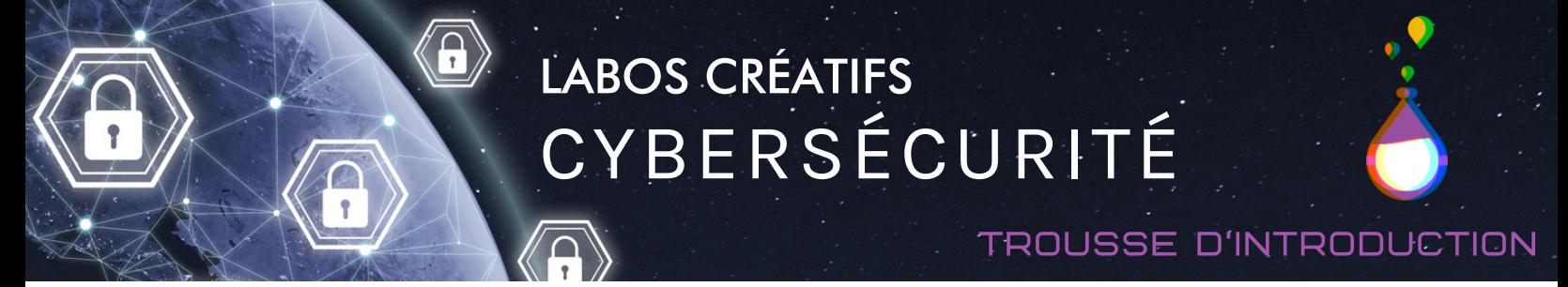

Insérer le micro:bit au B.board. Assurez-vous que le B.board soit branché à l'alimentation. **Étapes à suivre pour brancher le micro:bit et le b.Board au portable**

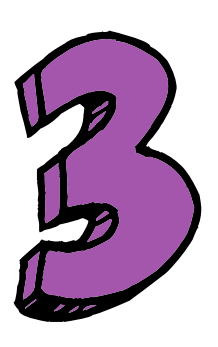

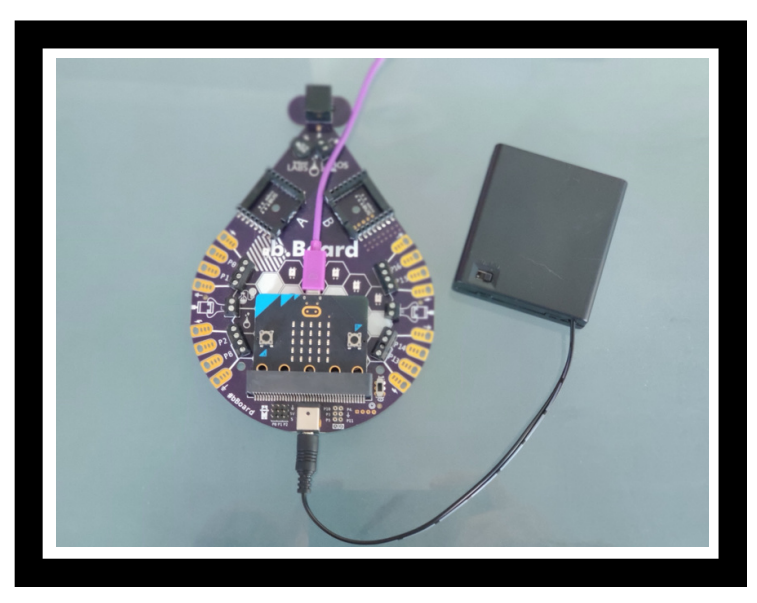

Assurez-vous que le b.Board soit branché à l'alimentation. Votre pile pourrait paraître différente de celle dans l'image.

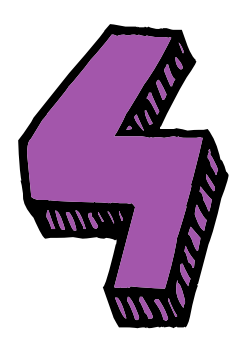

Avec les connections complèter assurez-vous d'allumer l'interrupteur d'alimentation du b.Board.

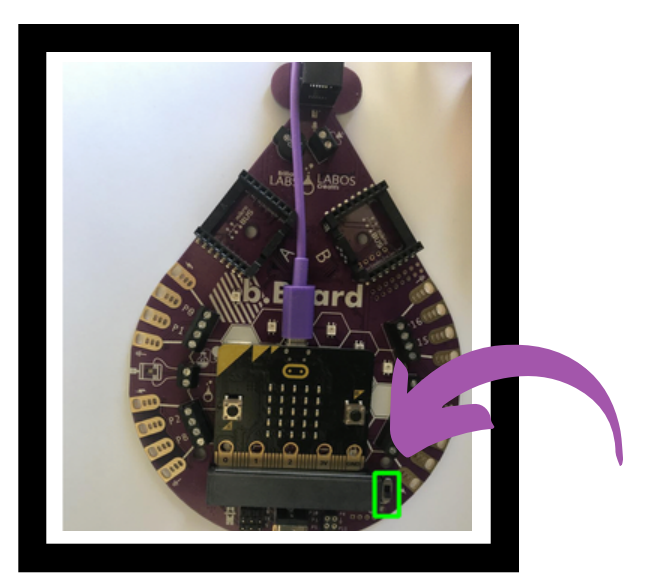

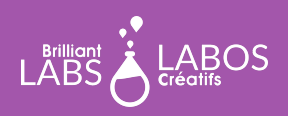

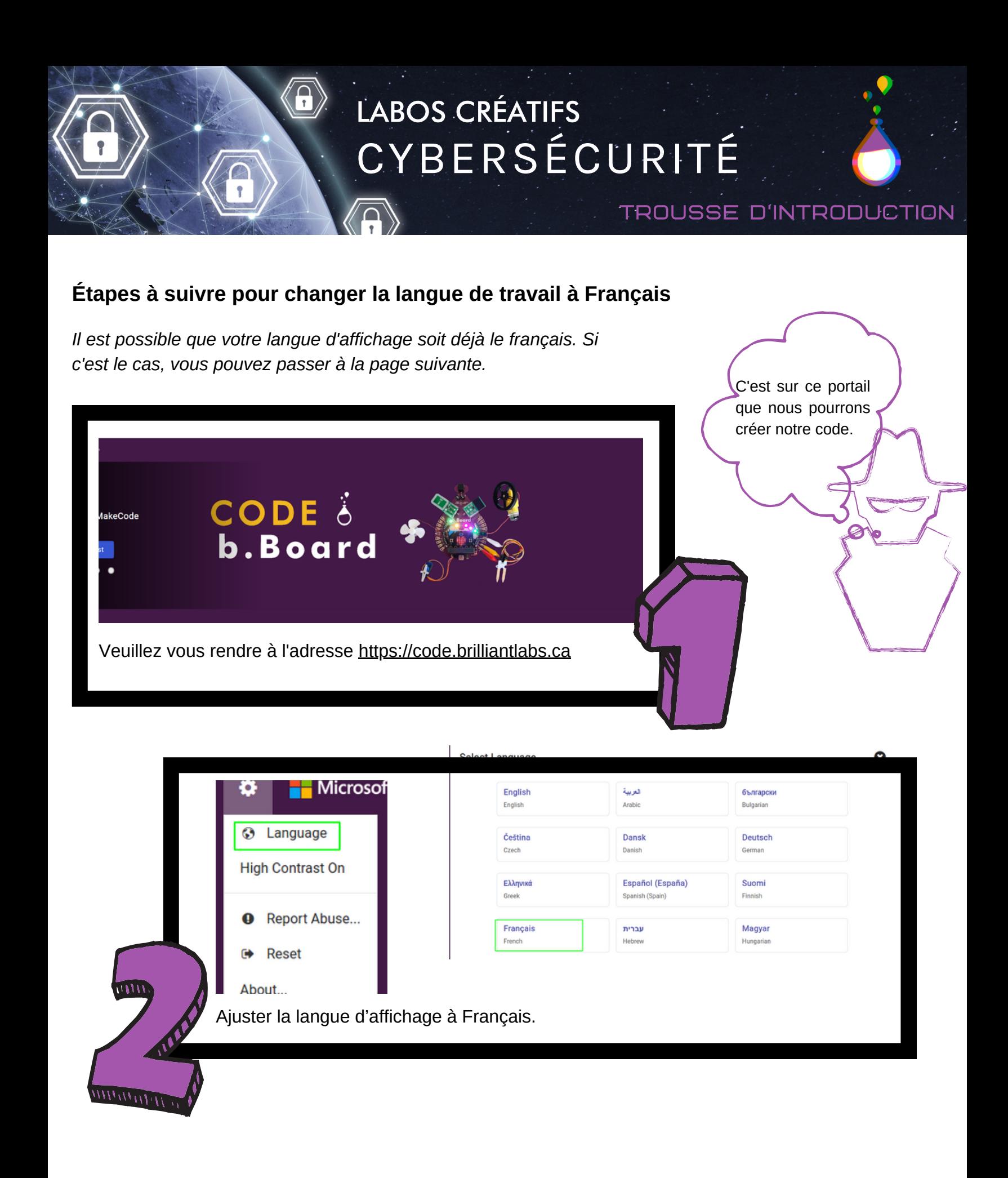

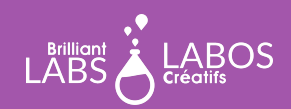

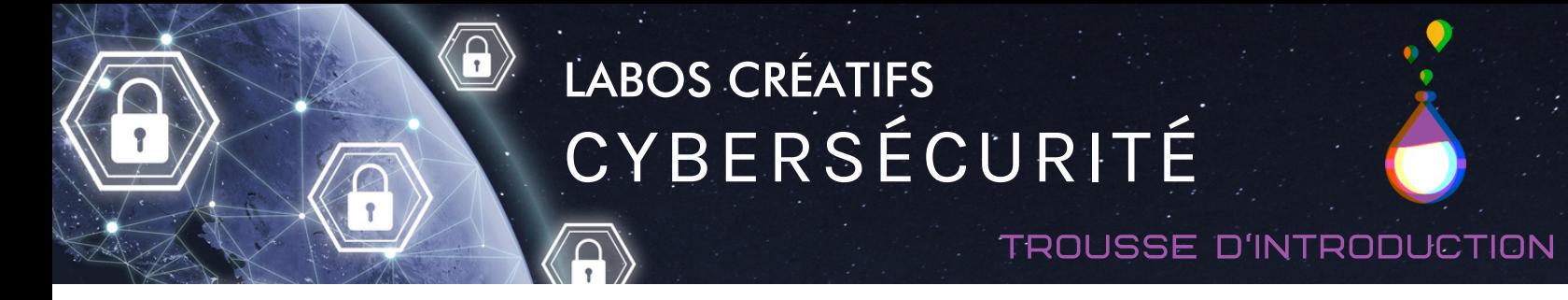

#### **Étapes à suivre pour réaliser l'activité 2**

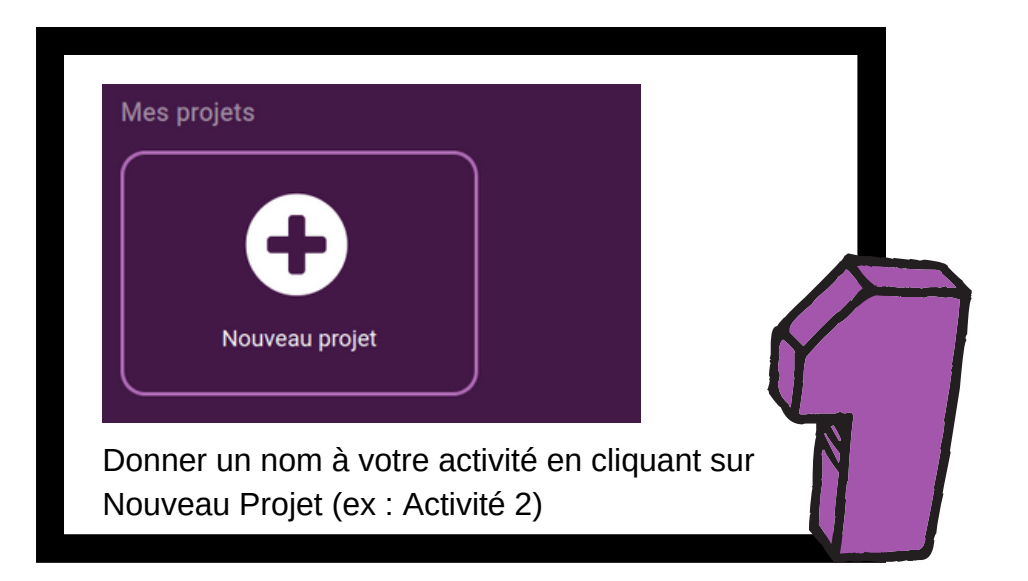

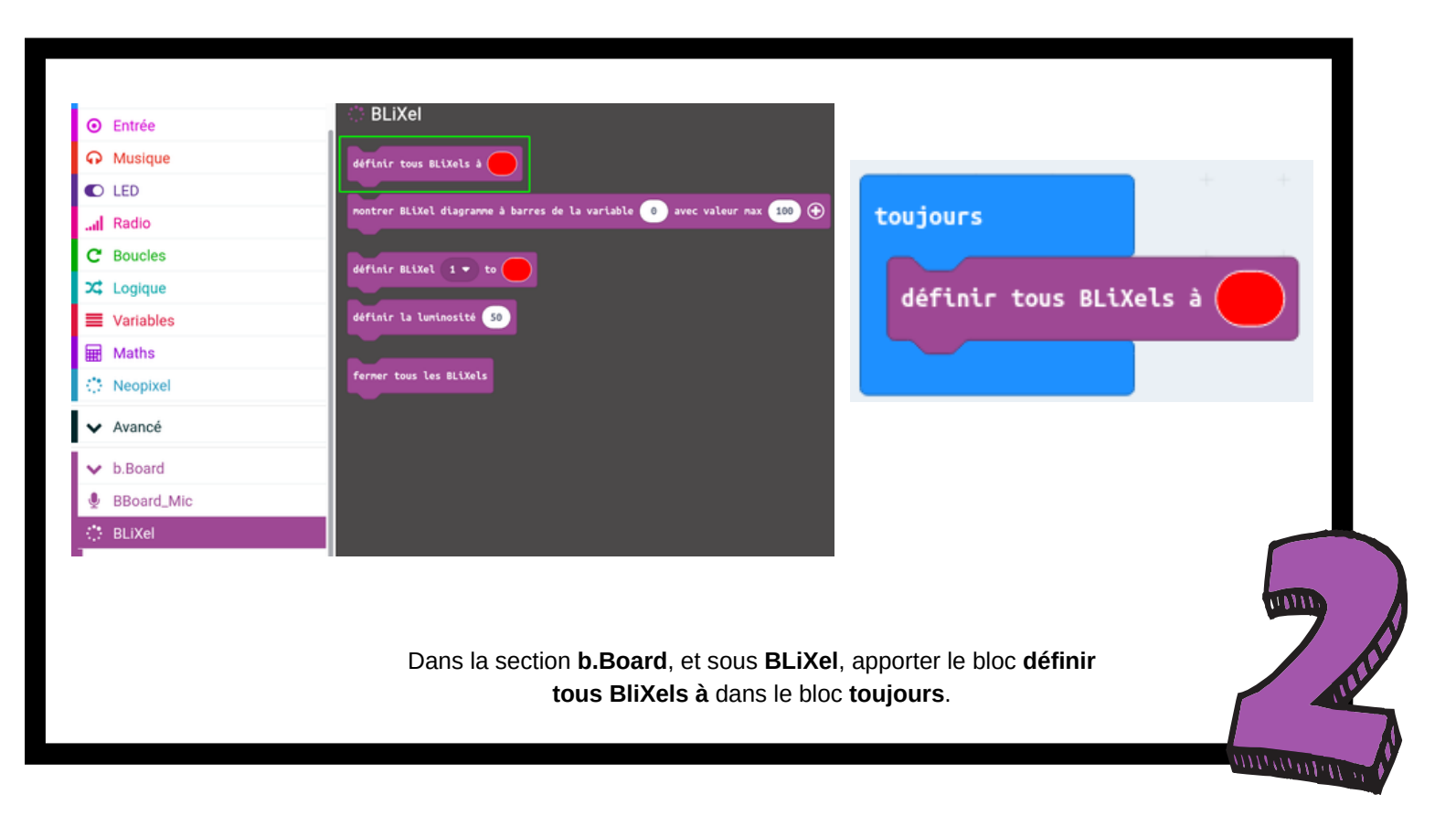

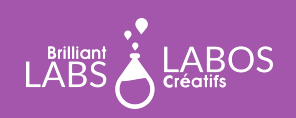

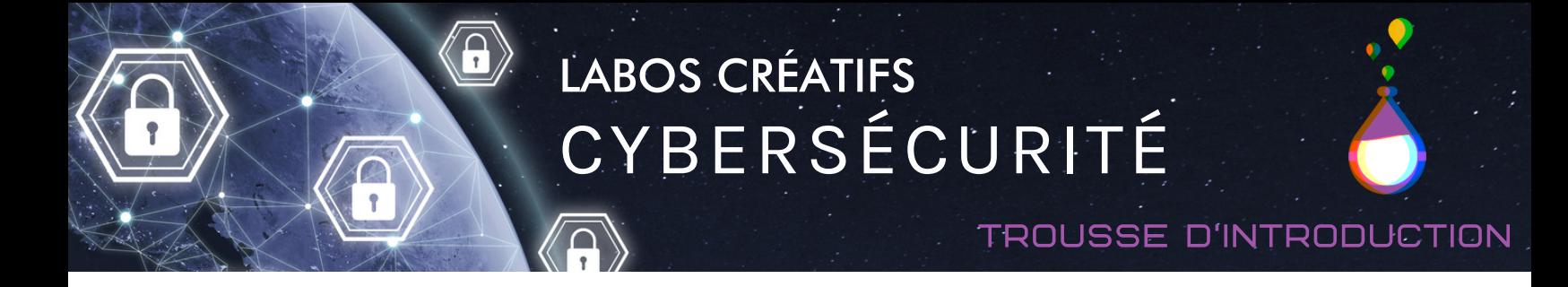

**Étapes à suivre pour réaliser l'activité 2**

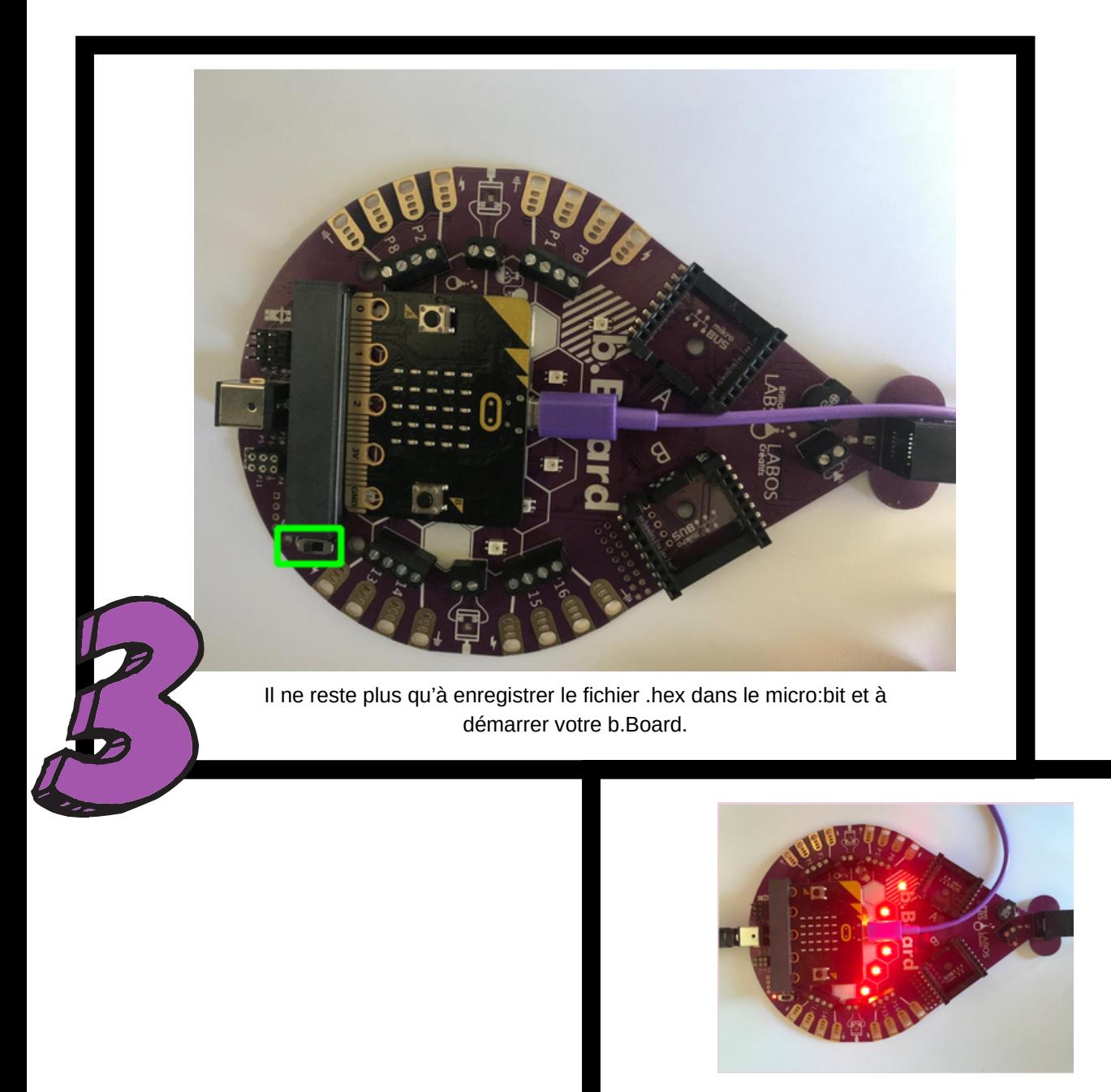

Les lumières BLiXel s'allument rouges.

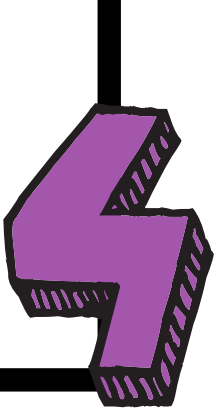

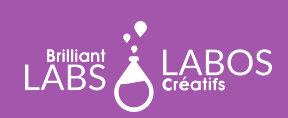

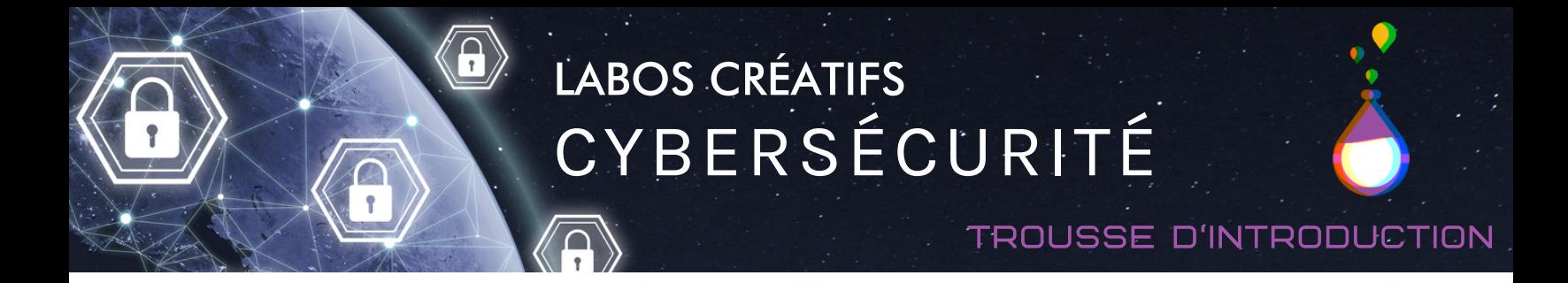

**Faire allumer les lumières BliXel en fonction d'un mot de passe**

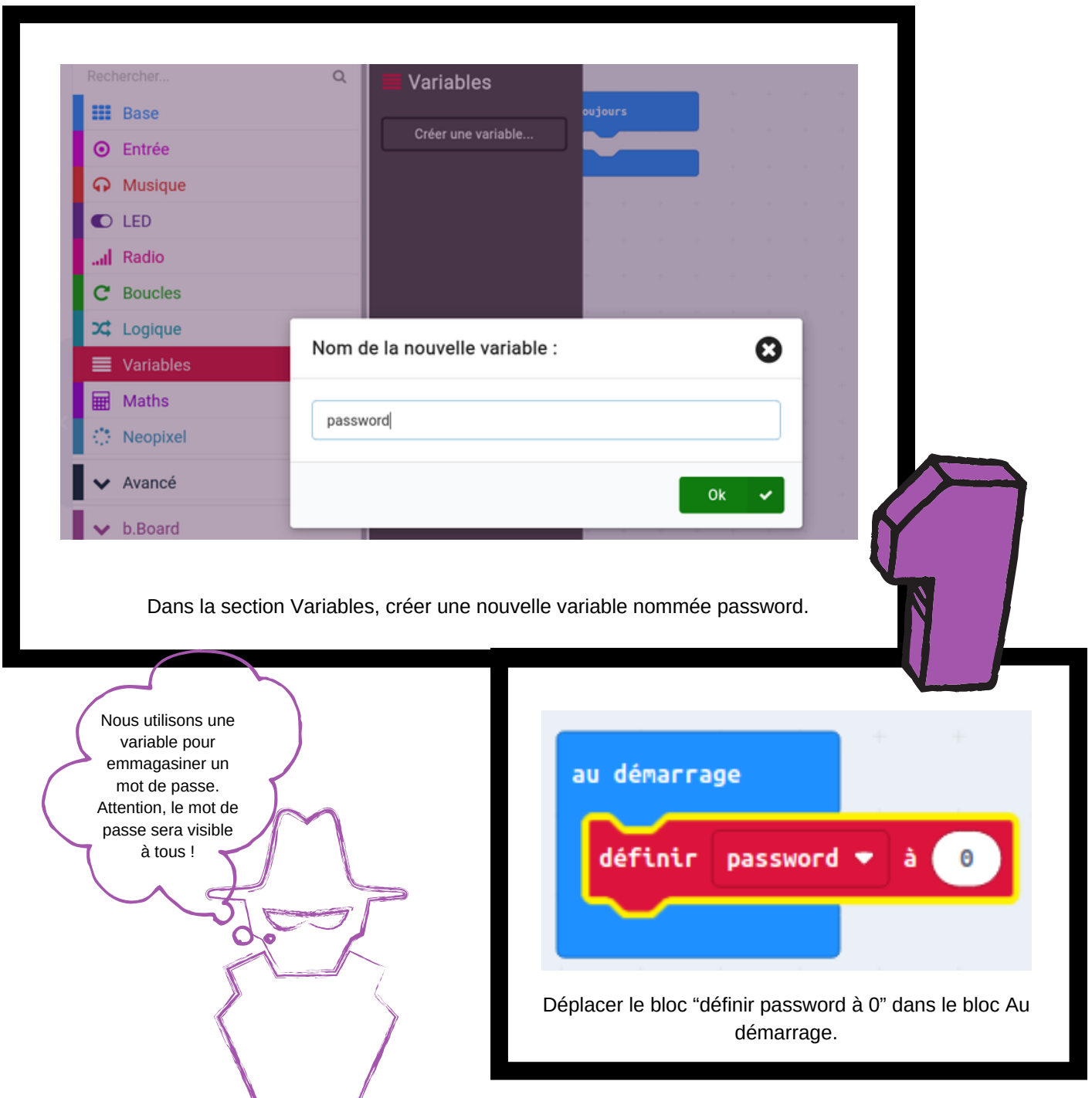

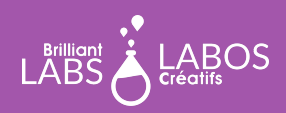

 $\overline{\mathbf{B}}$ 

#### trousse d'introduction

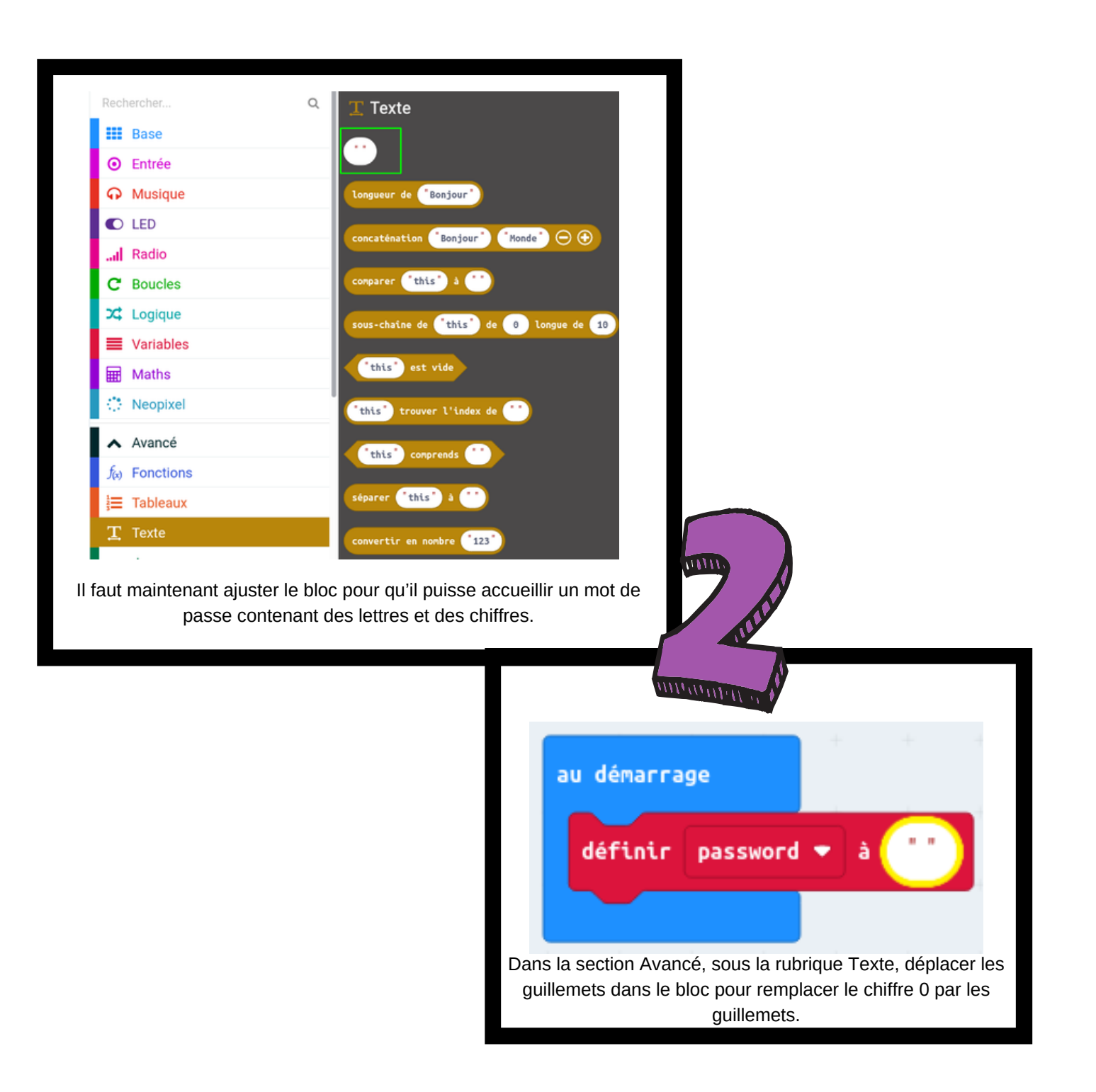

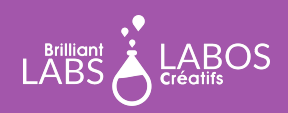

 $\Omega$ 

#### trousse d'introduction

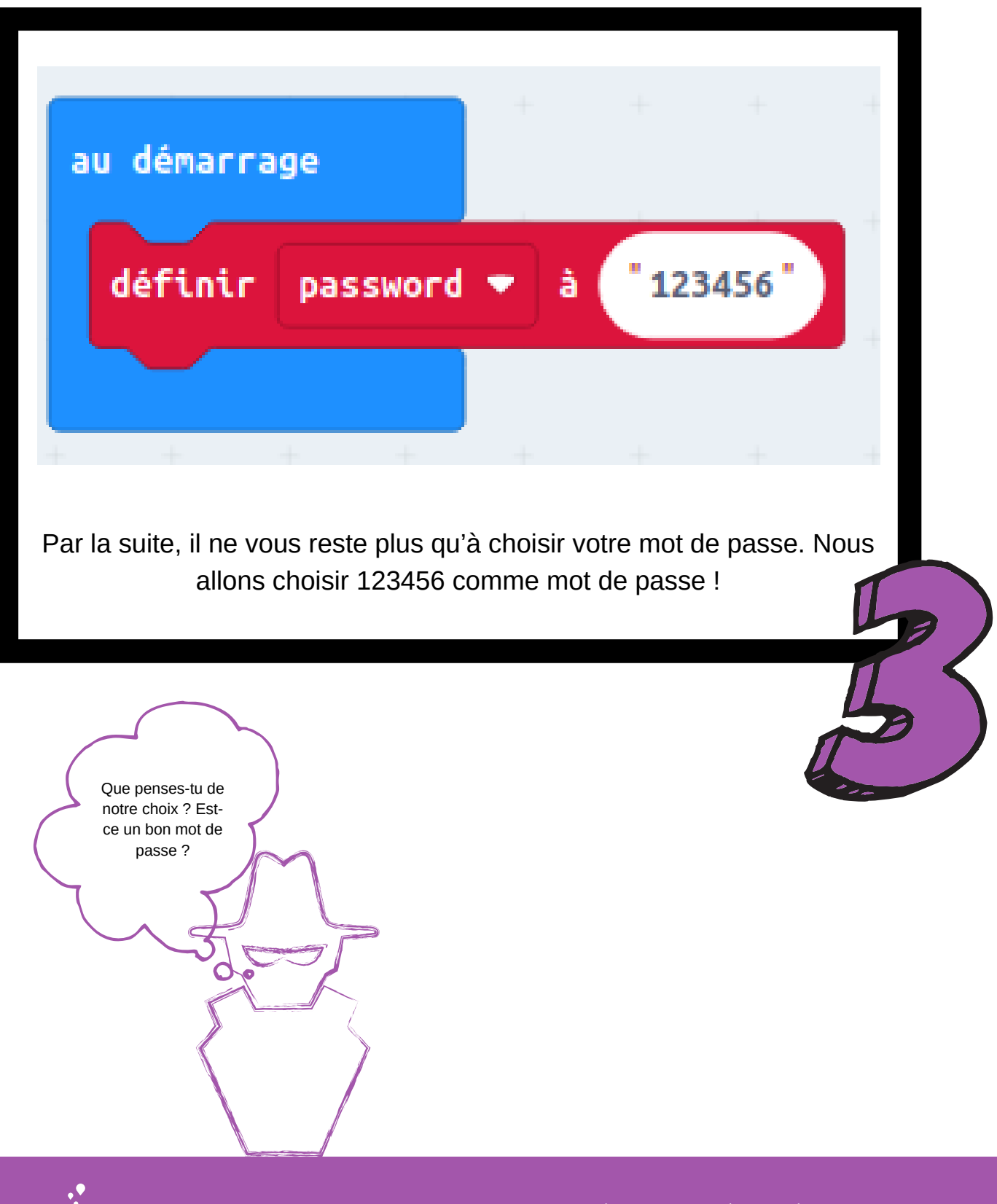

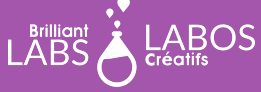

#### trousse d'introduction

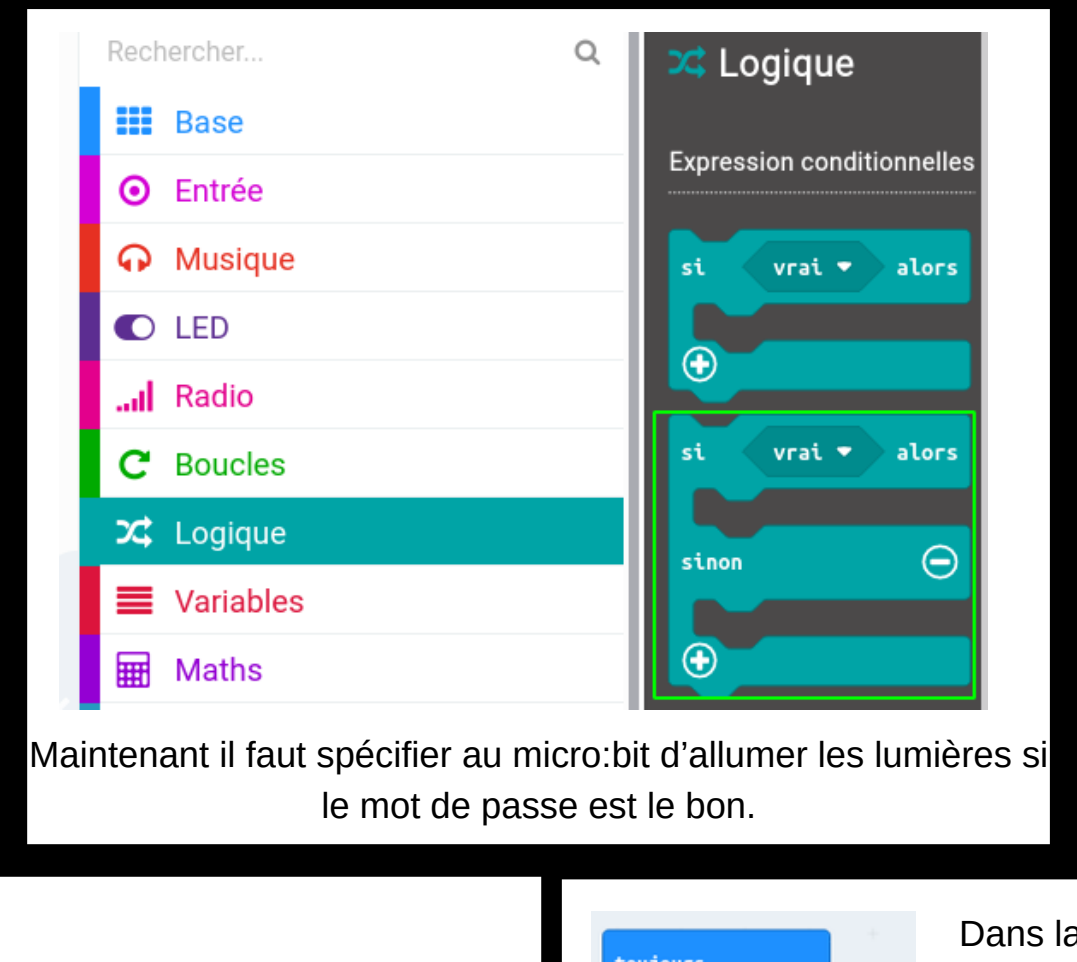

 $\overline{\mathbf{a}}$ 

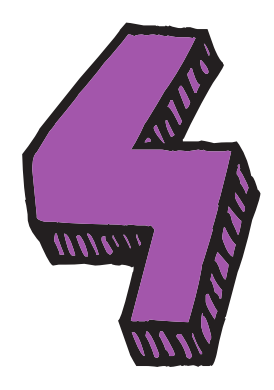

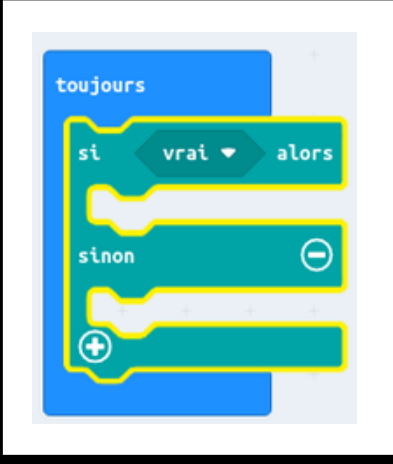

Dans la section **Logique**, déplacer le **bloc si-sinon** dans le bloc **toujours**.

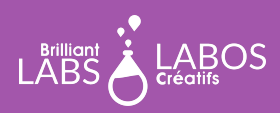

#### trousse d'introduction

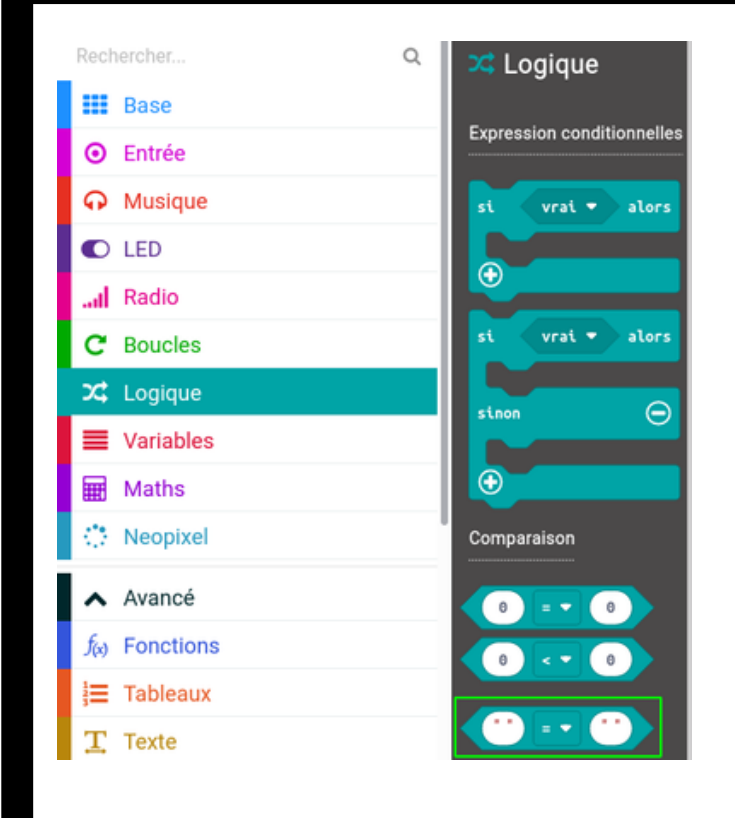

 $\overline{\mathbf{a}}$ 

Dans la section **Logique**, apporter les **Guillemets** pour remplacer la condition vrai. Nous pourrons ensuite comparer notre mot de passe.

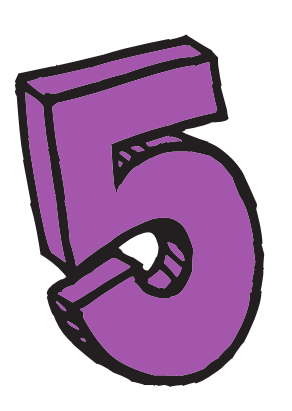

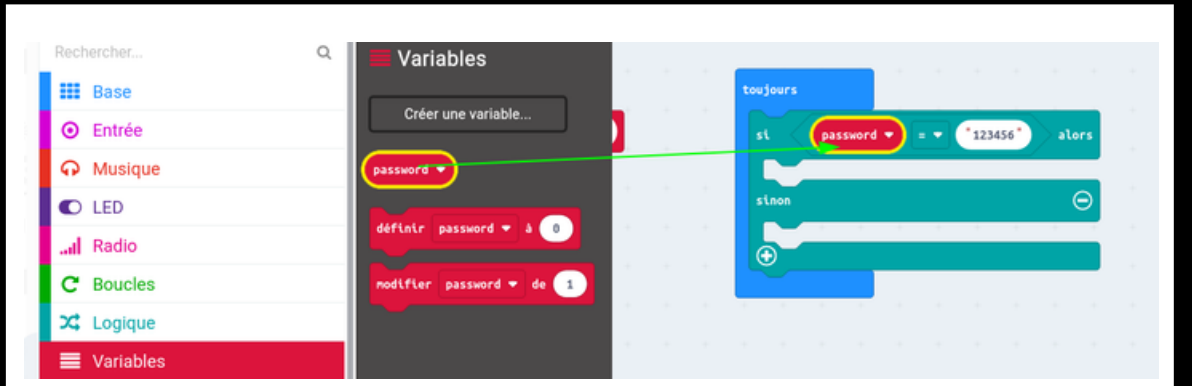

Il ne reste plus qu'à comparer la variable password avec le mot de passe désiré et à spécifier ce qui se passerait si le mot de passe est le bon où dans le cas où le mot de passe n'est pas le bon.

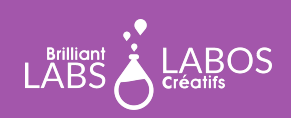

#### trousse d'introduction

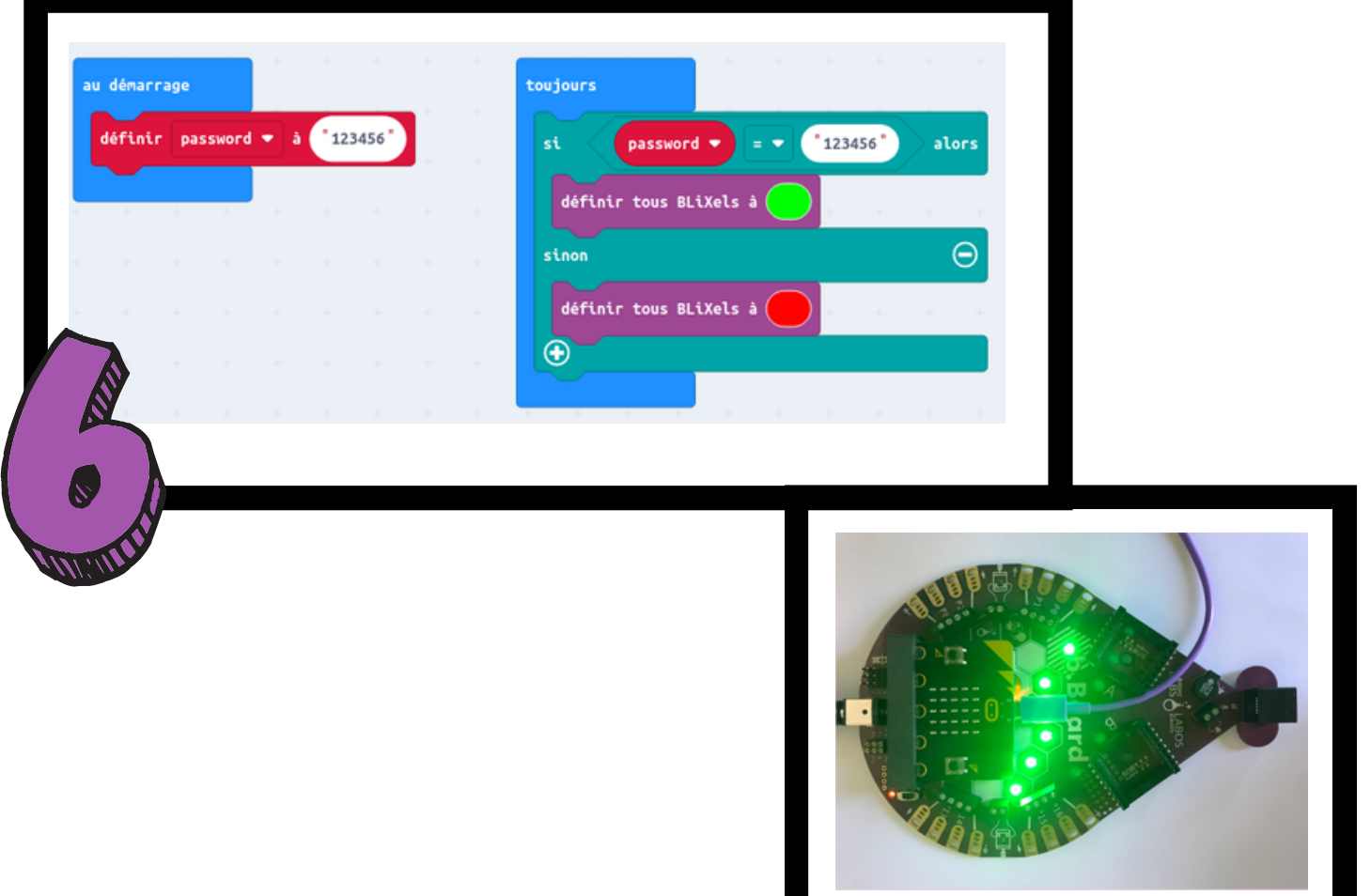

#### **Explication du code**

Nous avons commencé par créer une variable nommée password et nous l'avons placée dans le bloc **au démarrage** en lui assignant la valeur 123456. Ceci indique au micro:bit de créer la variable et d'y assigner le texte 123456 dès le démarrage du micro:bit.

Par la suite, nous avons inséré une petite logique dans le bloc **toujours** afin de spécifier au micro:bit ce qui se passerait dans le cas où notre variable n'aurait pas la même valeur que le mot de passe assigné à notre logique. Si le mot de passe de notre variable password (qui est créée au démarrage) est égal au texte 123456, alors, les lumières s'allument vertes. Sinon, les lumières s'allument rouges. Essayez de modifier le mot de passe à un endroit et voyez ce qui se passera.

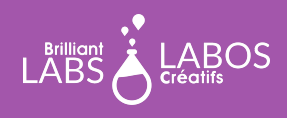

#### **Étapes à suivre pour télécharger l'activité 2 dans le micro:bit**

- Veuillez vous assurer que votre micro:bit est bel et bien branché à votre portable. Veuillez consulter la page 4 au besoin.
- Cliquer sur Télécharger et sauvegarder le fichier .hex dans le microbit.
- Les lumières Blixel sur le B.board s'allument en fonction du mot de passe assigné à la variable password.

#### **Suggestions pour aller plus loin avec votre micro:bit**

- Demander aux élèves d'essayer de trouver et de voir le code source de votre programme sur la plateforme de codage. Le code source est disponible soit dans le langage Javascript ou bien Python. En cybersécurité, le langage Python est très populaire. En sélectionnant le code source il vous sera possible de possible votre code d'une autre manière, c'est-à-dire en ajoutant ou en modifiant des portions du code source.
- Essayer de changer les blocs de code pour ajouter ou modifier le fonctionnement du programme.
- Essayer de changer le mot de passe de la variable password. Que se passe-t-il avec les lumières?

[Télécharger le fichier HEX](https://www.laboscreatifs.ca/documents/cyber-securite/microbit-Act2.zip)

**Fin de la partie 1**

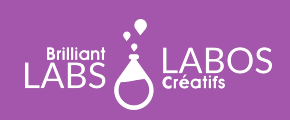

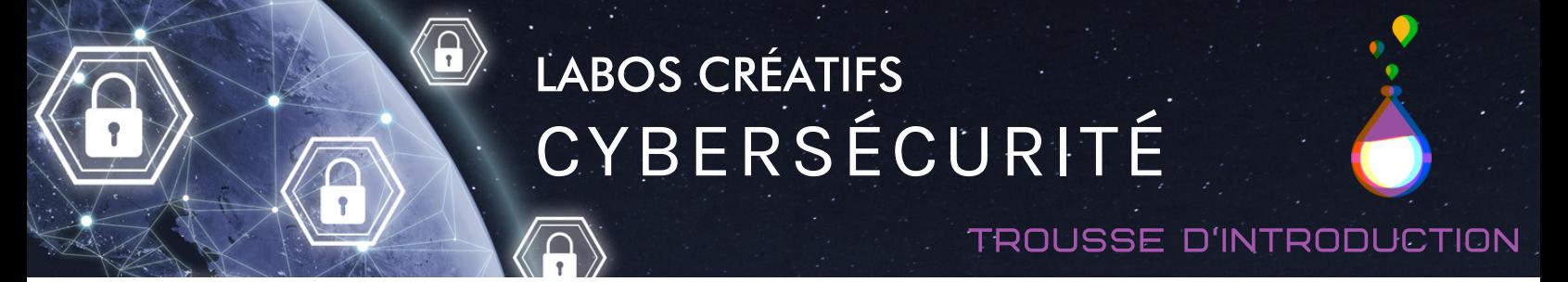

#### **Et si vous pouviez générer un mot de passe avec votre micro:bit?**

Voici quelques étapes que vous pouvez suivre pour générer un mot de passe. Pour cette activité, supposons que nous voulons générer un mot de passe avec des caractères et des chiffres d'une longueur totale de 12. Utilisez un crayon pour écrire les lettres et les chiffres sur une feuille de papier. Lorsque vous avez 12 caractères, arrêtez-vous.

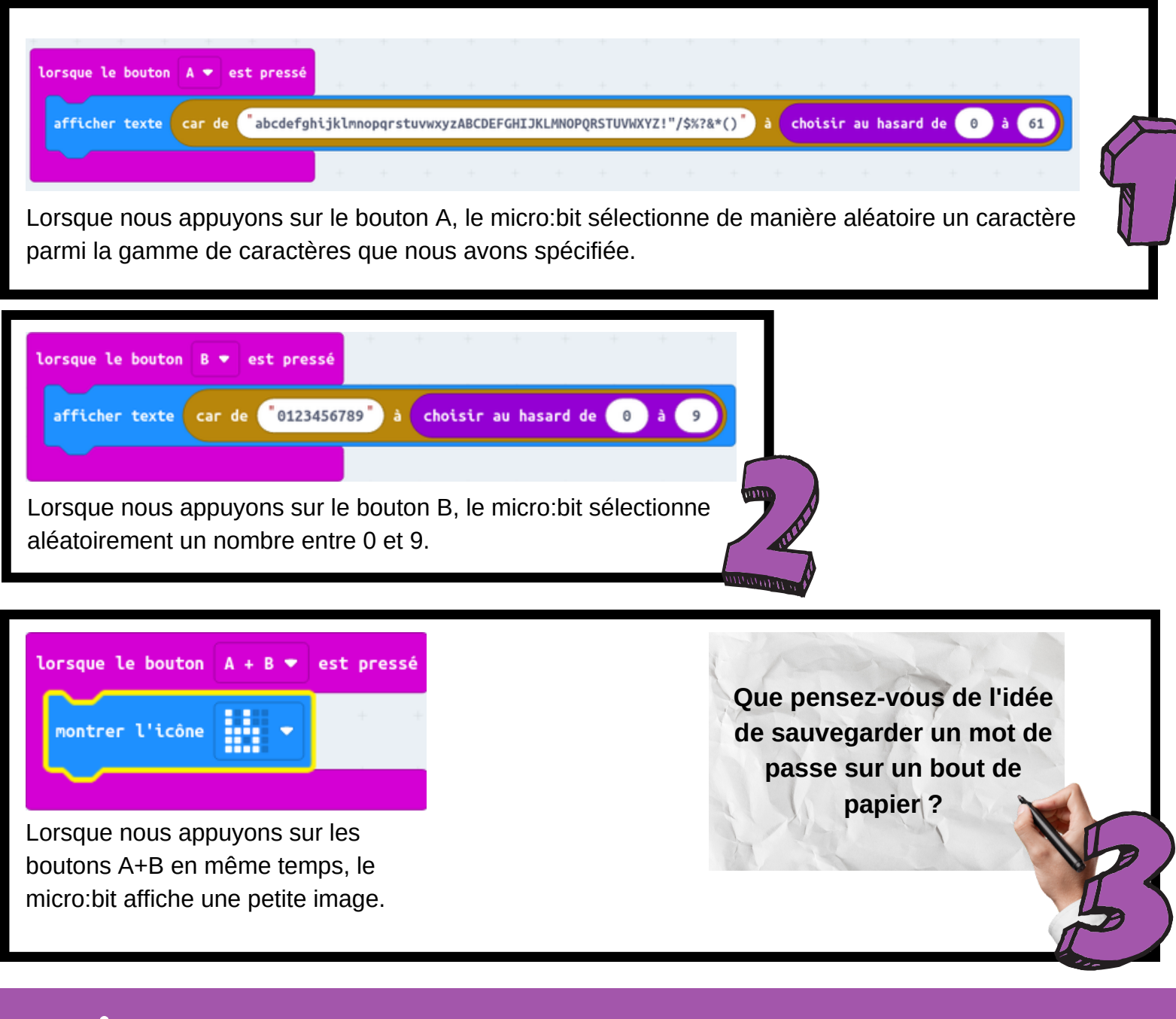

**BOS** 

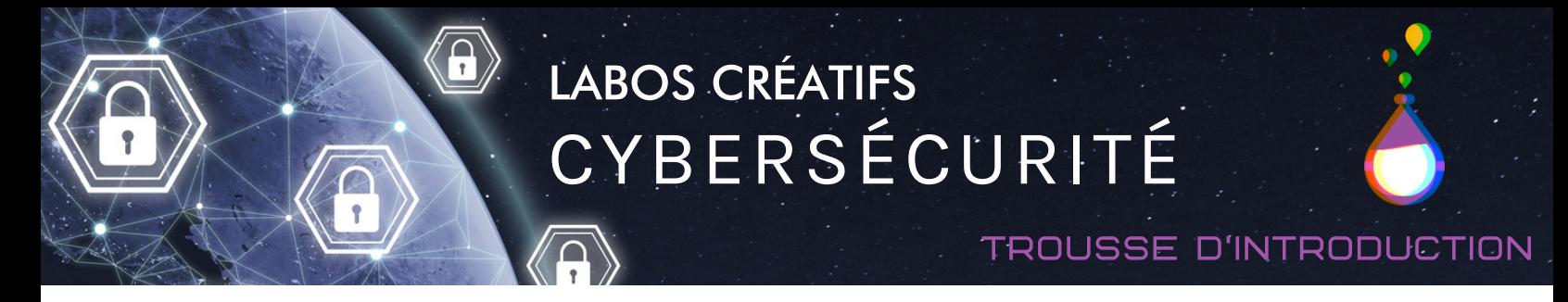

### **Partie 2 - Apprentissage en cybersécurité Le mot de passe "123456", plus populaire que jamais**

Laisser les élèves lire l'article ci-dessous et prendre le temps pour avoir une discussion en grand groupe. Vous pouvez projeter l'article sur un grand écran ou laisser les élèves découvrir l'article à partir de leur ordinateur.

Lien et source de l'article :

<https://ici.radio-canada.ca/nouvelle/1750963/mot-de-passe-123456-palmares-populaire>

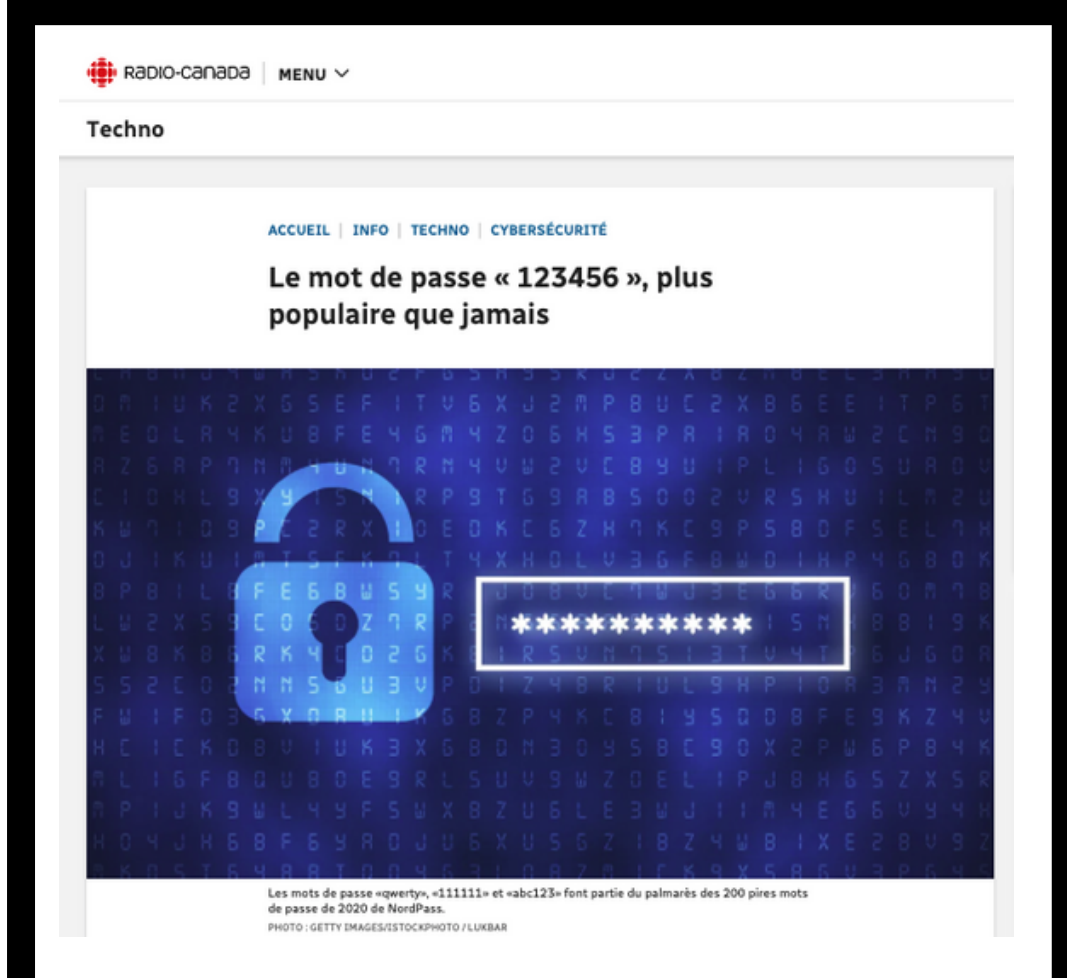

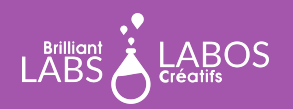

#### trousse d'introduction

#### **Questions à poser et discussion possible avec les élèves suite à la lecture de l'article**

- Que retenez-vous à la lecture de cet article ?
- Pourquoi les gens choisissent-ils un mot de passe faible ?
- Que serait un mot de passe solide ?
- Quels sont les risques d'utiliser un mot de passe faible ?
- Quels sont des trucs pour avoir un mot de passe solide ?

#### **Suggestions d'activités complémentaires possibles à faire en classe**

- Écrire une lettre à un adulte pour expliquer l'importance des mots de passe.
- Faire un dépliant sur l'importance des mots de passe.
- Faire une affiche sur les trucs à utiliser pour avoir un mot de passe fort.
- Faire une vidéo sur l'importance des mots de passe et comment se protéger.
- Faire un sondage sur les types de mots de passe utilisés par les élèves et/ou les adultes.
- Faire un vox pop sur l'utilisation des mots de passe dans votre école.
- Faire un balado sur l'importance des mots de passe.

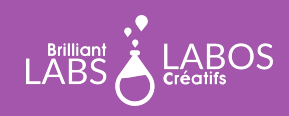

### **Suggestion de liens pour en savoir un peu plus et pour aller plus loin avec cette activité**

*Veuillez prendre note que les liens ci-dessous proviennent d'une tierce partie, Labos Créatifs n'est donc pas responsable de son contenu ou de liens suggérés publiés par ceux-ci. Nous vous suggérons fortement de prendre le temps d'aller visionner chacun de ces liens avant de les utiliser et de vous assurer qu'ils sont conformes à vos valeurs et à ce que vous utilisez normalement en classe avec vos élèves.*

- Article, Radio-Canada : [Netflix sévit contre le partage de mots de passe](https://ici.radio-canada.ca/nouvelle/1776883/netflix-sevit-contre-le-partage-de-mots-de-passe)
- Vidéo YouTube : [Créer un mot de passe robuste.](https://youtu.be/62EMdrFqX-o)
- Vidéo YouTube : [Les mots de passe sécurisés](https://youtu.be/VR98Hwn25Uo)
- Site Web : [Générer un mot de passe solide en ligne](https://www.cnil.fr/fr/generer-un-mot-de-passe-solide)
- Site Web en anglais : Have I been Pawned ? Pour voir si votre adresse courrielle a déjà été compromise : <https://haveibeenpwned.com/>
- Infographie : [Les mots de passe, les bons réflexes à adopter pour une protection maximale](https://i.pinimg.com/originals/7f/ef/37/7fef37ae5e23c2824adead69d104252f.jpg)
- Infographie : [Astuces pour les mots de passe](https://drive.google.com/file/d/1KKeSpnDnPuG4BZZ746X7dX1tyfFLKNvJ/view?usp=sharing)
- Infographie : [Mots de passe à éviter](https://drive.google.com/file/d/1s8nJ1BKq58IxnZW7TB8l4k4S5ll4-U2g/view?usp=sharing)
- Vidéo YouTube : ["Comment fonctionne une carte micro:bit ?"](https://youtu.be/tnCmbnUTVvw)
- Page Web, Cybersécurité : [base de données de ressources](https://www.laboscreatifs.ca/cybersecurite-ressources)
- Page Web : [Glossaire complet du Centre canadien pour la cybersécurité](https://cyber.gc.ca/fr/glossaire)

#### **Questions d'objectivation pour terminer l'activité**

*Vous pouvez aussi créer d'autres question si vous le jugez nécessaire.*

- Qu'avons-nous appris avec cette activité ?
- Pourquoi est-ce important?
- Allez-vous changer la manière de gérer vos mots de passe ?
- Quels conseils donneriez-vous à une personne qui utilise des mots de passe faibles ?
- Autres questions formulées par l'enseignant(e)...

### **Fin de l'activité 2**

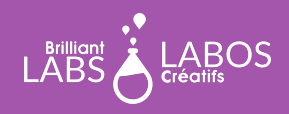